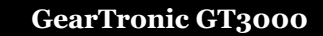

**User Manual – v1.0 – 14/11/18**

**IMPORTANT: GearTronic identifies the gear by calculating the ratio between speed and engine revs. The device therefore does not display the gears when the vehicle is stationary and any clutch operation could indicate an incorrect gear. IMPORTANT: All PZRacing products are water resistant but not waterproof, do not wash the product under water jet pressure, the product could be irreparably damaged.** 

# **Installation**

## **Display installation**

The main unit must be positioned so that it can be clearly seen. Once the ideal position has been found the unit can be fitted using the special adhesive material supplied in the box (degrease the surface and leave the adhesive for at least 24 hours) or by using the two supplied screws to the two holes at the back of the device.

## **Electrical connections**

Refer to the application table for the connection of the 4 wires, in case your motorcycle is not present use the general instructions below: **Red:** Ignition switched 12V - **Brown**: Ground – **Blue:** RPM signal – **Green:** Speed signal

 $\epsilon$ 

## **Use**

## **Turning on/off the device**

GearTronic works completely automatically, the switching on and off of the device will operate using the key of the bike.

## **Calibration**

#### **Note: the touch screen is capacitive, so must be used without gloves.**

It's necessary set the device before use; if the dashboard shows the speed even with the bike on the rear stand you can set the indicator on the stand, in the opposite case or if you don't have a rear stand you have to set the indicator on street:

- 1- Turn on the key and the engine in "Neutral"
- 2- Tap the display three times repeatedly to enter calibration mode

PZRacing

- 3- The display scrolls all the colors for backlight (A:Red, B:Green, C:Blue, D:Orange, E:Violet, F:Light Blue); tap the display to confirm the color
- 4- The display shows the number "1" blinking, insert the first gear, release the clutch and keep the engine revs around 4/5000 rpm constantly
- 5- After 5 seconds the display shows the number "2" blinking, insert the second gear and keep the engine revs around 4/5000 rpm constantly
- 6- Continue in this way for all the gears of your vehicle
- 7- When GearTronic displays the next gear (ex. If your bike has 6 gears wait until 7), slow down or stop without turn off the key
- 8- GearTronic will automatically stop the setup procedure showing two alternate circles on the top and bottom of the display, will switch to standard visualization showing the gear inserted

#### **Note: GearTronic automatically stops the calibration procedure if the speed decrease between the gears, so chooose your preferred engine revs and use it for any gear, in this way the speed will always increase.**

## **Changing colour background**

To change colour of background repeat only the first 3 point of the calibration operation and then turn off the key.

# **Troubleshooting**

Following the procedure set-up, if it has not been successfully completed, the GearTronic has a self-diagnostic function that allows users to identify problem.

**Error E1:** If, after the procedure, the device will display an "E" followed by a number "1" (E1), the GearTronic will be pointing out the failure detection signal of speed, then check the connection of the green wire of the device and repeat the "calibration".

**Error E2:** If the device displays an "E" followed by number "2" (E2), the GearTronic will be pointing out the failure detection signal of engine revs, then check the connection of the blue thread of the device and repeat the "calibration".

In the case of device malfunction check all the links, if the problem persists rerun your set-up making sure to maintain a constant engine revs after insertion of the gear.

**If you experience any problems with the installation or operation of this product, please consult our dedicated product page at www.pzracing.it, where you will find all relevant information relating to the resolution of any major issues. If the problem cannot be solved please send an email to our customer service department at tech@pzracing.it** 

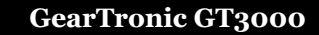

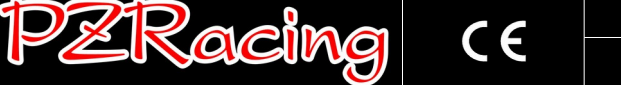

**N.B: GearTronic rileva la marcia calcolando il rapporto tra velocità e giri motore; il dispositivo quindi non visualizzerà le marce a veicolo fermo e ad ogni intervento sulla frizione potrebbe indicare una marcia non corretta.**

**N.B: Tutti i prodotti PZRacing sono resistenti all'acqua ma non impermeabili. Non lavare il prodotto con lancia ad acqua in pressione, il prodotto potrebbe danneggiarsi irreparabilmente.**

# **Installazione**

# **Installazione display**

Il modulo principale dovrà essere posizionato in modo da avere un'ottima visuale. Una volta trovata la giusta collocazione potrete fissare l'indicatore tramite l'apposito materiale adesivo che troverete nella confezione (sgrassare la superficie e lasciare agire l'adesivo per almeno 24 ore) oppure potrete utilizzare le due viti in dotazione da avvitare nei due fori posteriori dello strumento.

# **Connessioni elettriche**

Fare riferimento alla tabella applicazioni e nel caso in cui la vostra moto non sia presente utilizzare le istruzioni generali di seguito: **Rosso:** 12V sotto chiave – **Marrone:** Massa – **Blu:** Segnale giri motore – **Verde:** Segnale velocità

# **Utilizzo**

# **Accensione/spegnimento dell'indicatore**

GearTronic funziona in modo completamente automatico, l'accensione e lo spegnimento avvengono girando la chiave del veicolo.

## **Calibrazione**

## **N.B: il touch screen del display è capacitivo quindi è necessario premerlo senza guanti.**

É necessario calibrare l'indicatore prima dell'uso; se il cruscotto indica la velocità con la moto posta sul cavalletto posteriore è possibile effettuare la calibrazione sul cavalletto, nel caso in cui non venga rilevata o non si disponga del cavalletto effettuare la calibrazione in strada:

1- Accendere il quadro ed il motore in "Folle".

2- Entrare nella modalità di set up premendo lentamente il display per tre volte

- 3- Quando il display visualizzerà in sequenza tutti i colori di retroilluminazione disponbili (A:Rosso, B:Verde, C:Blu, D:Arancio, E:Viola, F:Azzurro); confermare la scelta premendo il display durante la visualizzazione del colore desiderato.
- 4- Il display visualizzerà il numero "1" lampeggiante; inserire la prima marcia, rilasciare la frizione e mantenere un regime di giri motore costante (circa 4/50000 giri)
- 5- Dopo circa 5 secondi il display visualizzerà il numero "2" lampeggiante; inserire la seconda marcia, rilasciare la frizione e mantenere un regime di giri motore costante (circa 4/50000 giri)
- 6- Proseguire in questo modo per tutte le marce del vostro veicolo
- 7- Quando il GearTronic visualizzerà il numero successivo al numero delle marce (es. se la moto ha 6 marce attendere il numero 7) rallentare o fermarsi senza spegnere il quadro.
- 8- GearTronic terminerà automaticamente la procedura di setup visualizzando due cerchi che lampeggeranno in modo alternato nella parte superiore ed inferiore del display; terminata la procedura tornerà alla visualizzazione predefinita mostrando la marcia inserita corrente.

**N.B: GearTronic termina automaticamente la fase di calibrazione se la velocità diminuisce tra una marcia e l'altra; per questo motivo consigliamo di scegliere un regime di giri motore ed utilizzarlo per tutte le marce, così facendo la velocità verrà progressivamente aumentata.**

## **Modificare il colore della retroilluminazione**

Per cambiare colore al dispositivo senza dover rifare il set up delle marce, ripetere la fase di calibrazione fino al punto 3 dopodiché spegnere il quadro del veicolo.

# **Risoluzione problemi**

Al termine della procedura di set-up, nel caso in cui non fosse andata a buon fine, GearTronic tramite la funzione di autodiagnosi di cui è dotato permetterà all'utente di individuare il problema.

**Error E1:** Se al termine della procedura il dispositivo visualizza una "E" seguita da un numero "1" (E1), GearTronic avvisa il mancato rilevamento del segnale della velocità, controllare quindi il collegamento del filo verde del dispositivo e ripetere la "calibrazione"

**Error E2:** Se il dispositivo visualizza una "E" seguita da un numero "2" (E2), GearTronic avvisa il mancato rilevamento del segnale dei giri motore, controllare quindi il collegamento del filo azzurro del dispositivo e ripetere la "calibrazione".

Nel caso in cui le marce non vengano visualizzate correttamente controllare tutti i collegamenti effettuati e ripetere la calibrazione facendo attenzione a rimanere ad un regime di giri motore costante.

**Se dovreste riscontrare problemi nell'installazione o funzionamento del prodotto Vi informiamo che sul nostro sito www.pzracing.it nella pagina dedicata al prodotto, sono a Vostra completa disposizione tutti i dettagli relativi alla risoluzione delle principali problematiche. Vi invitiamo a consultarli e nel caso in cui il problema persista potrete inviare una mail al nostro servizio clienti all'indirizzo tech@pzracing.it**